<span id="page-0-0"></span>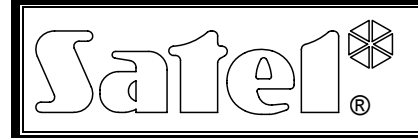

# MODUŁ GŁOSOWY **INT-VG**

int-va pl  $05/11$ 

Moduł INT-VG współpracuje z centralami z serii INTEGRA i VERSA, umożliwiając realizowanie powiadamiania głosowego (zastępuje ekspander syntezerów mowy CA-64 SM). W przypadku central VERSA z oprogramowaniem 1.02 lub nowszym, moduł udostępnia funkcje odpowiadania na telefon i sterowania telefonicznego.

# **1. Właściwości**

- Menu głosowe ułatwiające obsługę centrali alarmowej przy pomocy telefonu (DTMF).
- Możliwość zdefiniowania własnych nazw dla różnych elementów systemu (stref, wejść, wyjść itd.).
- Blisko 13 minut na komunikaty wykorzystywane w menu głosowym.
- Ponad 4 minuty na 16 komunikatów do celów powiadamiania telefonicznego (komunikat może trwać do 16 sekund).
- Sterowanie systemem alarmowym przy pomocy makropoleceń uruchamiających w centrali szereg różnorodnych funkcji.
- Zarządzanie komunikatami głosowymi i definiowanie makropoleceń przy pomocy bezpłatnego programu VG-SOFT.
- Możliwość nagrania komunikatów do powiadamiania przy pomocy wbudowanego mikrofonu.

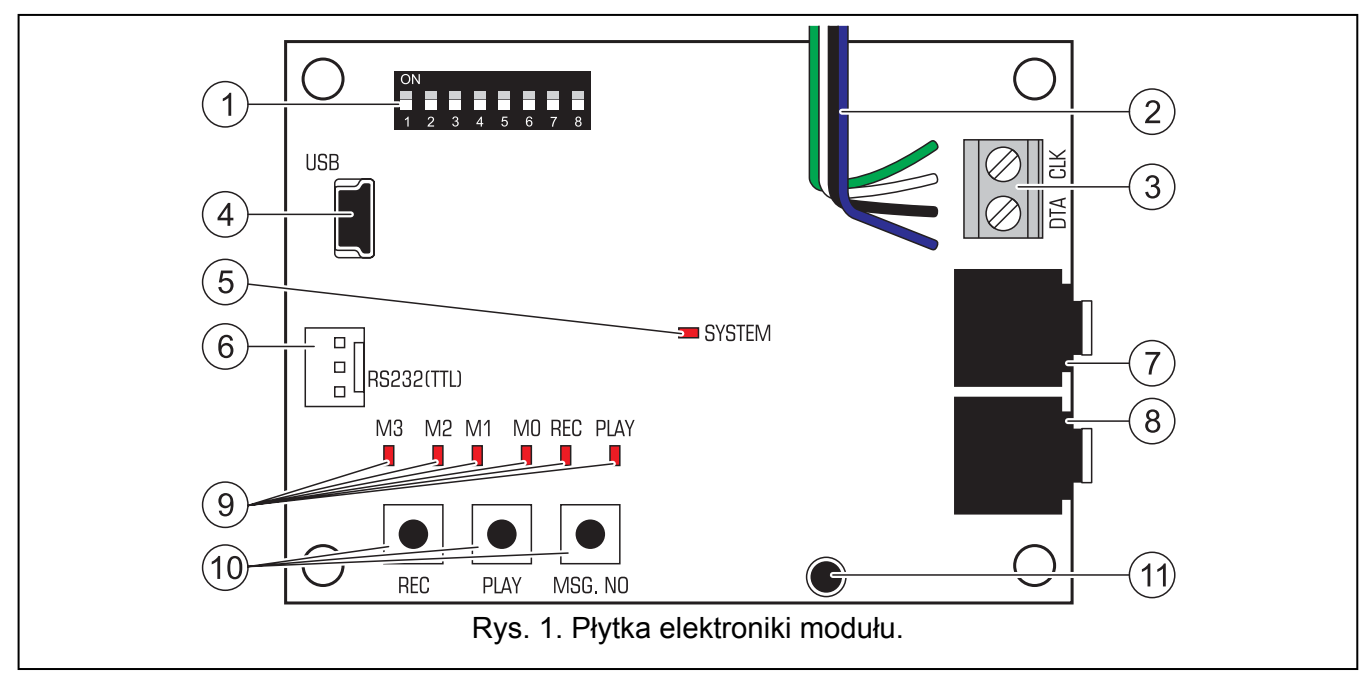

# **2. Płytka elektroniki**

### Objaśnienia do rysunku [1:](#page-0-0)

 zespół mikroprzełączników typu DIP-switch służący do ustalenia indywidualnego adresu modułu oraz do blokowania funkcji nagrywania komunikatów przy pomocy wbudowanego mikrofonu (patrz: rozdział MIKROPRZEŁĄCZNIKI TYPU DIP-SWITCH).

- $(2)$  przewody do wtyku typu PIN5 służącego do podłączenia modułu do dedykowanego gniazda na płycie elektroniki centrali (gniazdo do podłączenia syntezera mowy).
- $(3)$  zaciski do podłączenia modułu do magistrali komunikacyjnej centrali:

CLK - zegar;

DTA - dane.

- $\left( 4\right)$ gniazdo USB MINI-B umożliwiające połączenie modułu z komputerem i programowanie.
- $\sqrt{5}$  dioda LED SYSTEM informująca o komunikacji z centralą:
	- − dioda miga wymiana danych z centralą;
	- − dioda świeci brak komunikacji z centralą.
- $(6)$  złącze wykorzystywane w procesie produkcyjnym.
	- gniazdo słuchawkowe umożliwiające odsłuchanie komunikatów do powiadamia.
- $\bigcirc$  gniazdo słuchawkowe umożliwiające podsłuch linii telefonicznej.
	- diody LED informujące o komunikatach głosowych:
		- − M3, M2, M1, M0 prezentują binarnie numer nagrywanego lub odtwarzanego komunikatu (patrz tabela 1);

| <b>Numer</b><br>komunikatu | <b>Stan diod</b><br>M <sub>2</sub><br>M1<br>M3<br>M <sub>0</sub> |                  |
|----------------------------|------------------------------------------------------------------|------------------|
| 0                          |                                                                  | - dioda zgaszona |
| 1                          |                                                                  | - dioda zapalona |
| $\overline{2}$             |                                                                  |                  |
| $\mathfrak{S}$             |                                                                  |                  |
| $\overline{\mathbf{4}}$    |                                                                  |                  |
| 5                          |                                                                  |                  |
| $\,6$                      |                                                                  |                  |
| $\overline{7}$             |                                                                  |                  |
| 8                          |                                                                  |                  |
| 9                          |                                                                  |                  |
| 10                         |                                                                  |                  |
| 11                         |                                                                  |                  |
| 12                         |                                                                  |                  |
| 13                         |                                                                  |                  |
| 14                         |                                                                  |                  |
| 15<br>$\pm 1$              | a.                                                               |                  |

Tabela 1. Sposób prezentowania numeru komunikatu.

- − REC świeci w trakcie nagrywania komunikatu;
- − PLAY świeci w trakcie odtwarzania komunikatu.
- $(10)$  przyciski do ręcznej obsługi modułu:
	- − REC nagrywanie komunikatu;
	- − PLAY odtwarzanie komunikatu;
	- − MSG. NO wybór numeru komunikatu.
- $(11)$ mikrofon.

# **2.1 Mikroprzełączniki typu DIP-switch**

Przełączniki od 1 do 5 służą do ustawienia adresu. Każdemu przełącznikowi przypisana jest wartość liczbowa. W pozycji OFF jest to 0. Wartości liczbowe przypisane do poszczególnych przełączników

 $\widehat{\mathcal{J}}$ 

w pozycji ON prezentuje tabela 2. Po zsumowaniu wartości liczbowych przypisanych do przełączników 1-5 otrzymamy adres ustawiony w module.

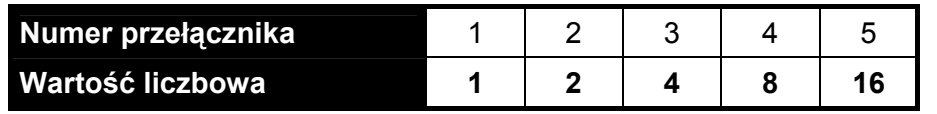

Tabela 2. Wartości liczbowe przypisane do mikroprzełączników w pozycji ON.

Położenie przełącznika 6 nie ma znaczenia.

Przełącznik 7 umożliwia określenie, jak moduł zostanie zidentyfikowany przez centralę:

- OFF INT-VG (obsługiwany przez centrale VERSA z oprogramowaniem 1.02 lub nowszym) pełna funkcjonalność;
- ON CA-64 SM (obsługiwany przez wszystkie wersje central INTEGRA i VERSA) tylko funkcja powiadamiania głosowego.

Przełącznik 8 służy do blokowania funkcji nagrywania komunikatów przy pomocy wbudowanego mikrofonu:

OFF – nagrywanie zablokowane;

ON – nagrywanie odblokowane.

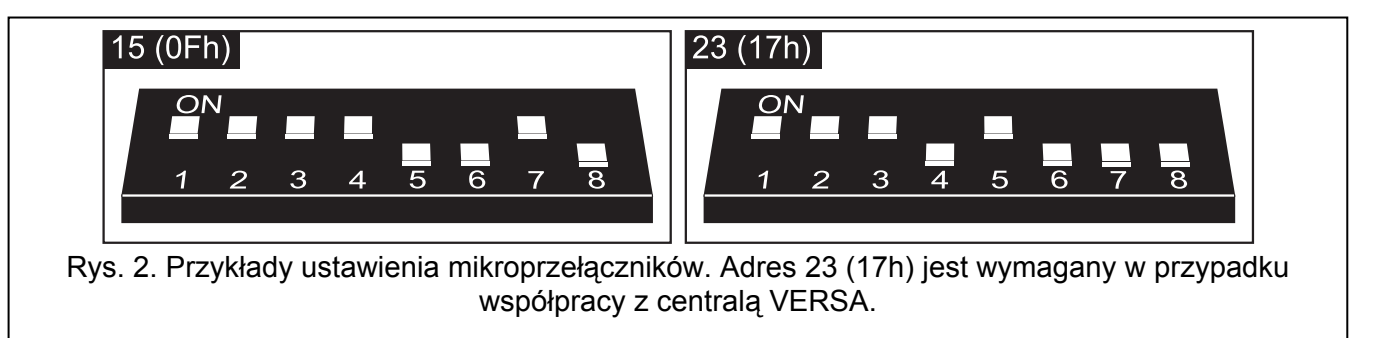

# **3. Montaż i uruchomienie**

#### **Wszystkie połączenia należy wykonywać przy wyłączonym zasilaniu systemu alarmowego.**

- 1. Umocować moduł w obudowie centrali alarmowej.
- 2. Zaciski CLK i DTA połączyć z odpowiednimi zaciskami magistrali komunikacyjnej centrali alarmowej. Do wykonania połączenia zaleca się użycie nieekranowanego kabla prostego.
- 3. Wtyk typu PIN5 podłączyć do dedykowanego gniazda na płycie elektroniki centrali alarmowej.
- 4. Przy pomocy mikroprzełączników typu DIP-switch ustawić adres modułu.
- 5. Włączyć zasilanie systemu alarmowego.
- 6. Uruchomić w centrali alarmowej funkcję identyfikacji.

## **4. Nagrywanie komunikatów do powiadamiania**

- 1. Ustawić ósmy przełącznik DIP-switch w pozycję ON.
- 2. Naciskając przycisk MSG. NO wybrać numer komunikatu, który ma zostać nagrany. Numer komunikatu wyświetlany jest na diodach LED zgodnie z tabelą 1.
- 3. Nacisnąć przycisk REC (zapali się dioda REC) i podyktować do mikrofonu treść komunikatu. Moduł posiada układ automatycznej regulacji poziomu nagrywania. Nagrywanie zakończy się automatycznie po upływie 16 sekund (dioda REC zgaśnie).

*Uwaga: Zaleca się ustawienie przełącznika 8 w pozycję OFF po zakończeniu nagrywania.* 

# **5. Odsłuch nagranych komunikatów do powiadamiania**

- 1. Podłączyć słuchawki do gniazda umożliwiającego odsłuchiwanie komunikatów.
- 2. Naciskając przycisk MSG. NO wybrać numer komunikatu, który ma zostać odtworzony. Numer komunikatu wyświetlany jest na diodach LED zgodnie z tabelą 1.
- 3. Nacisnąć przycisk PLAY (zapali się dioda PLAY). Komunikat zostanie odtworzony.

# **6. Zarządzanie komunikatami i definiowanie makropoleceń**

Zarządzanie komunikatami (wprowadzanie własnych nazw, syntezowanie komunikatów) i tworzenie makropoleceń umożliwia program VG-SOFT. Program można zainstalować na komputerach z systemem operacyjnym Windows 2000/XP/VISTA/7. Plik instalacyjny znajduje się na płycie CD dołączonej do modułu. Można go również pobrać ze strony www.satel.pl.

Połączenie modułu z komputerem, na którym zainstalowany jest program VG-SOFT, należy wykonać przy pomocy kabla USB. System Windows automatycznie wykryje podłączenie nowego urządzenia i wyświetli okno kreatora, który poprowadzi użytkownika przez procedurę instalacji sterowników dla nowego sprzętu. Sterowniki znajdują się na dołączonej do urządzenia płycie CD. Niektóre wersje systemu operacyjnego Windows mogą ostrzegać, że sterownik nie przeszedł testów zgodności. Instalację sterowników należy kontynuować pomimo tych ostrzeżeń.

# **7. Obsługa centrali VERSA przy pomocy menu głosowego**

Menu głosowe jest dostępne dla użytkowników centrali posiadających uprawnienie OBSŁUGA INT-VG (dostęp może być dodatkowo uzależniony od stanu stref).

- 1. Wybrać numer telefonu centrali alarmowej. Centrala odbierze po zaprogramowanej liczbie dzwonków lub po drugim wywołaniu (w zależności od zaprogramowanych ustawień). Nawiązanie połączenia zostanie zasygnalizowane trzema krótkimi dźwiękami.
- 2. Na klawiaturze telefonu wpisać hasło i zatwierdzić klawiszem #. 4 krótkie i 1 długi dźwięk potwierdzą uzyskanie dostępu do menu głosowego. Jeśli hasło nie uprawnia do uzyskania dostępu do menu głosowego, użytkownik usłyszy w słuchawce 3 długie dźwięki. Jeśli hasło jest nieprawidłowe, centrala zasygnalizuje to dwoma długimi dźwiękami.
- 3. Moduł odtworzy komunikaty menu głosowego. Poinformują one m.in., przy pomocy jakich klawiszy można uzyskać dostęp do dalszych funkcji.

## **8. Dane techniczne**

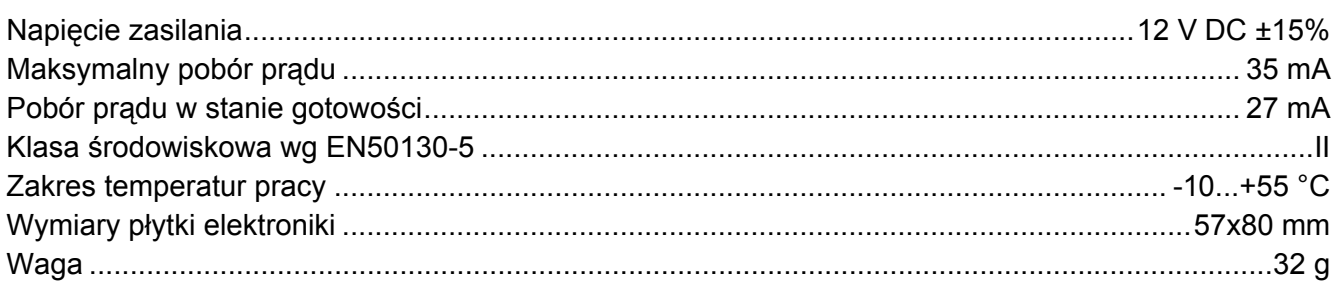

### **Deklaracje zgodności są dostępne pod adresem www.satel.pl/ce**

SATEL sp. z o.o. ul. Schuberta 79 80-172 Gdańsk tel. 58 320 94 00; serwis 58 320 94 30 dz. techn. 58 320 94 20; 604 166 075 info@satel.pl www.satel.pl